# FG085 miniDDS Function Generator Waveform File Format

Applicable Models: All FG085 variants

The waveform data of FG085 function generator is stored in CSV (Comma-Separated Value) format. It shares the similar structure of waveform file for jyeLab.

The picture below illustrates the typical structure of a FG085 waveform file.

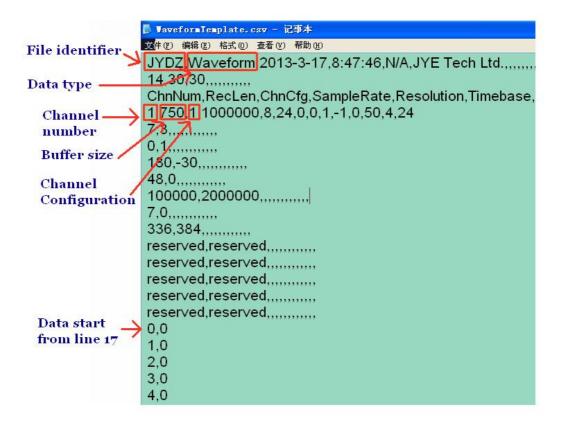

The file consists of lines (records). Each line is divided into fields which are separated by commas. The first 16 lines are file header. Real waveform data starts from line 17. All the fields are plain text only.

In the header only the first two fields in line 1 and the first three fields in line 4 are relevant for FG085. All the rests lines and fields are present for the purpose of compatibility with jyeLab.

#### Line 1

The first field of line 1 is the file identifier. It should be string "JYDZ", indicating this is a data file for JYE Tech products. The second field of line 1 is data type. It should be string "Waveform" to tell jyeLab this is a waveform file.

#### Line 4

The first field of line 3 is the number of channels. It should be "1" since there is only one channel for FG085. The second field is buffer size. This value was set to 750 so as to fill up the minimum jyeLab waveform buffer. The third field is for channel configuration. This value should be kept as "1" so that only one trace will be displayed in jyeLab.

## Data lines

Data start from line 17 with one line for one sample. In each line the first field is for channel 1. The second field is for channel 2, and so on. Because FG085 is a single channel generator only the first field is used. The second field is not used but should store a value for compatibility. Waveform is defined by the first 256 data lines. All the rest lines will be ignored at waveform downloading.

The value range for each sample is 0 - 255 unsigned. Any value greater than 255 will be truncated.

## Waveform Template

A waveform template file is provided at JYE Tech website (<u>www.jyetech.com</u>). Users can change the 256 values starting from line 17 to create their own waveforms. You only need to edit the first field of each line and keep the rest fields unchanged. Do not change the file header.

## **Revision History**

| Version | Date       | Summary       |
|---------|------------|---------------|
| v01     | 2013.03.18 | First created |
|         |            |               |
|         |            |               |
|         |            |               |